## **Live Quantity Breaks**

Live Quantity breaks can be returned from PRONTO and displayed on the website.

## Step-by-step guide

To Enable Live Quantity Breaks:

- 1. In PRONTO, set up an override program entry for CSSQTYBR. It does not matter what the description is set to so long as it exists. See below for information on how to do this.
- 2. On CSS, login is as an Administrator:
  - a. Navigate to 'Settings'.
  - b. On the 'General' tab, tick the option 'Enable Live Quantity Break Unit Information'.
- 3. Restart the Integrator for the changes to take effect.

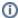

The token to display the quantity break will need to be added to the required templates. Consult Commerce Vision regarding this.

The PRONTO Override Program Table is a table than can control various functions within the PRONTO ERP System. Customer Self Service uses it to control many features of the import routine. It can be access via the System Administration Menu in PRONTO.

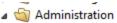

- System Administration
  - Table Maintenance Menu
  - User and Company Maintenance
  - System Codes and Messages
    - Code Tables
    - Asset/GL Codes
      - Despatch Carrier Codes
    - Foreign Currency Codes
    - Duty Tariff Codes

    - Messages
    - Override Program Table
    - Item Groups
    - Representative Codes
    - Territory Codes
    - Officer Tables
    - Charge Methods
    - Warehouse Codes
    - Code Table Maintenance (Item)
    - Trading Terms
    - Timesheet Table Maintenance
      - Country Names Maintenance
      - Currency Codes Maintenance
      - Variable Master Maintenance
      - Language Codes Maintenance

To create new entries, use the Maintain Mode:

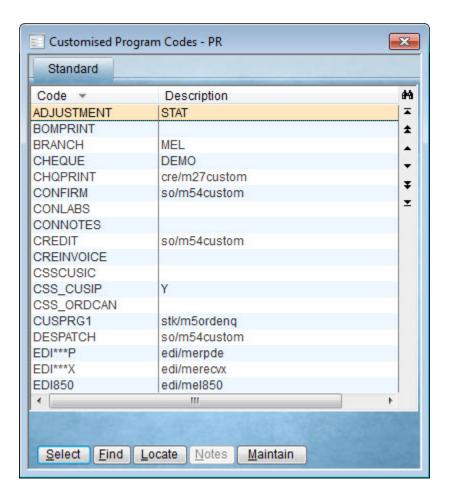

## Related articles

- MS Active Directory Setup Guide
- Settings and Functions Available in the PRONTO Order and Receipt Import Program
- User Debtor IntegrationAzure Integration Dashboard
- Reset the Price Cache